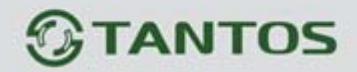

# **Инструкция по установке и эксплуатации**

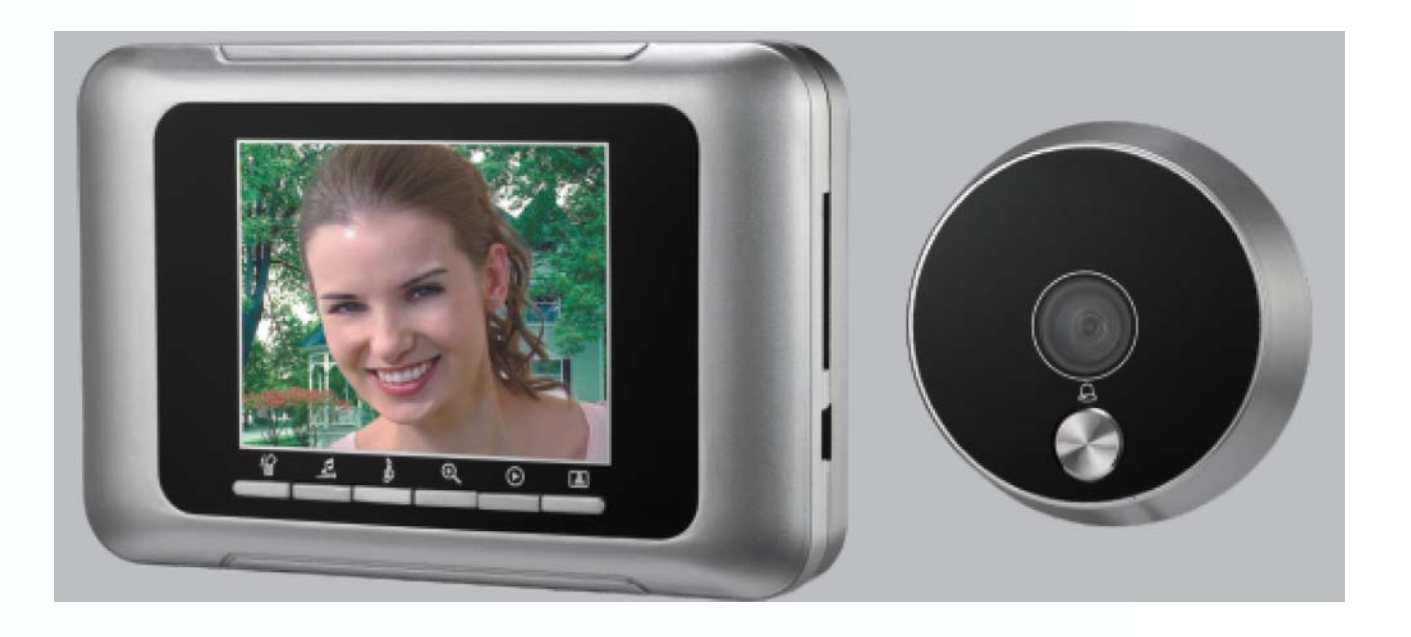

# ДВЕРНОЙ ВИДЕОГЛАЗОК T-800

HH.

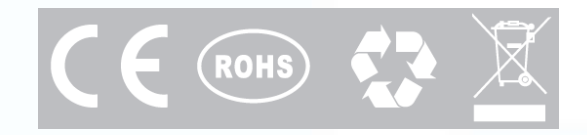

5222

4

읽음

H

꾋문

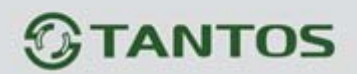

### **ОГЛАВЛЕНИЕ**

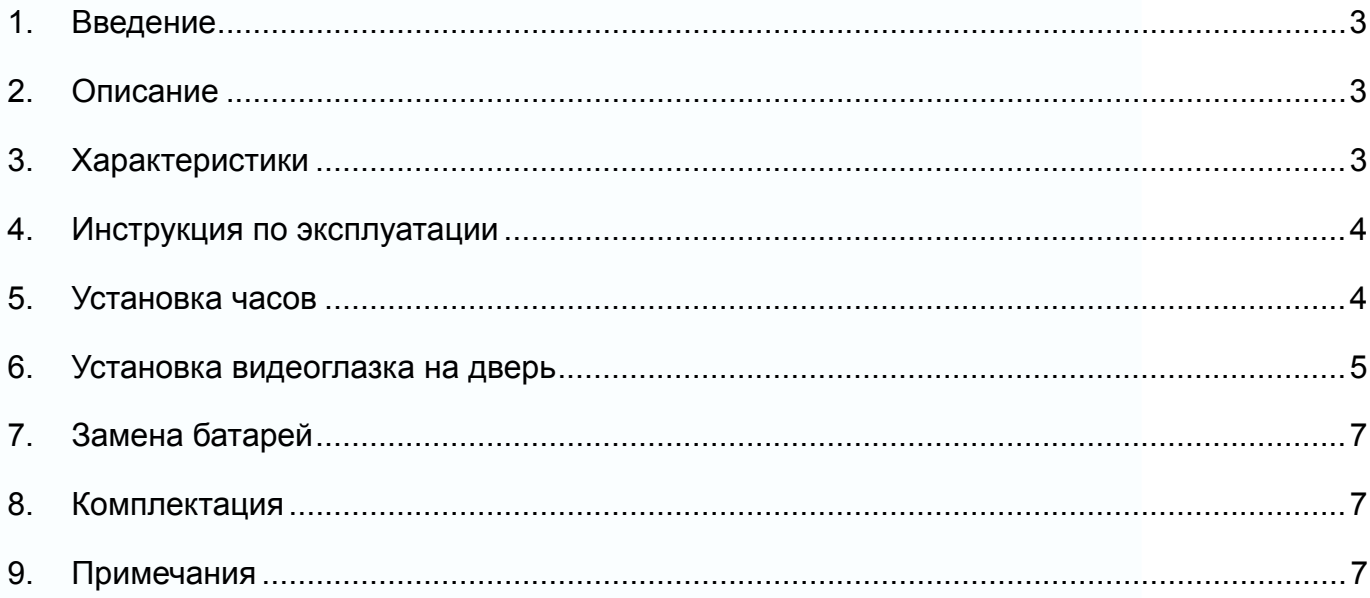

=

E

m

m

H

E

m

÷

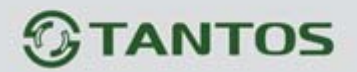

#### **1. Введение**

Дверной видеоглазок позволяет жильцу контролировать ситуацию возле двери, без необходимости ее открыть. Видеоглазок имеет функцию подачи сигнала вызова и функцию просмотра изображения. Имеется возможность выбора одной из 15 мелодий вызова. Модель с установленной SD картой позволяет сохранять фото посетителя на SD карте.

#### **2. Описание**

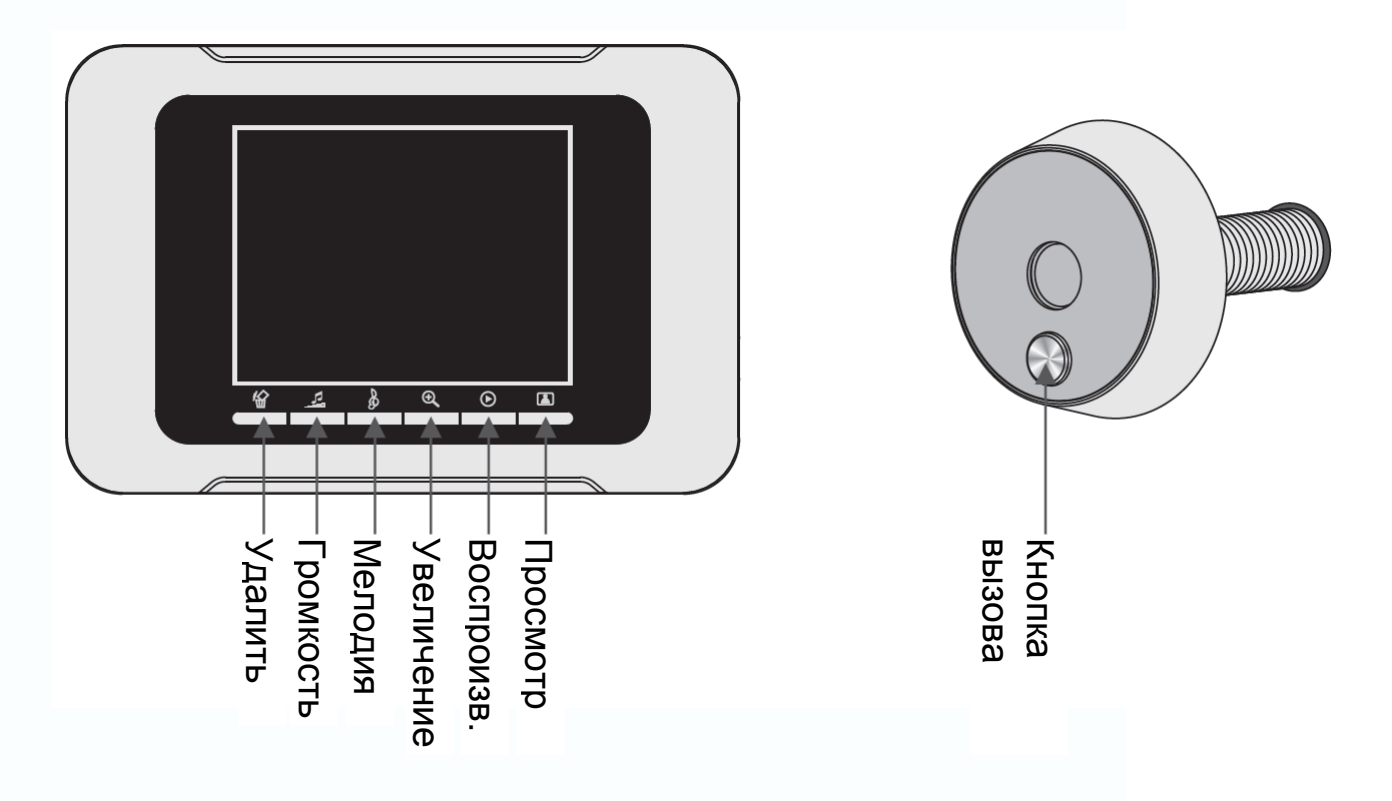

4 Ħ٨

#### **3. Характеристики**

- 1. Цифровой ЖКИ экран 2,8 дюйма
- 2. 300000 пикселей
- 3. Угол обзора 102 градуса
- 4. Чувствительность камеры 1 лк
- 5. Температура хранения: -20 +80 град.С
- 6. Рабочая температура: -10 +50 град.С
- 7. Подключение к ПК для просмотра сохраненных фото: USB

H

# **FANTOS**

#### **4. Инструкция по эксплуатации**

- 1. Вызов. Когда посетитель нажимает кнопку вызова, монитор видеоглазка выдает мелодичный сигнал и включает экран, на котором появляется изображение посетителя. Экран автоматически выключается примерно через 10 секунд.
- 2. Фотографирование. В видеоглазке имеется память SPI FLASH 64M для записи 100 фотографий. Фото может автоматически сохраняться на SD карте или во встроенной памяти. Для монитора можно использовать SD карты емкостью до 8 Гб.
- 3. Когда посетитель нажимает кнопку вызова, автоматически сохраняется одно фото. Изображение посетителя отображается 10 секунд, после чего монитор выключает экран.
- 4. Воспроизведение фото. Пользователь может просматривать сохраненные фотографии следующим способом: нажмите кнопку просмотра, экран включится, нажмите кнопку воспроизведения, сохраненные фото начнут перелистываться автоматически. Чтобы остановить перелистывание, нажмите кнопку воспроизведения, для возобновления перелистывания нажмите кнопку воспроизведения снова. Если вы не нажимаете никаких кнопок, экран выключится автоматически через 10 секунд.
- 5. Удаление фото. Пользователь может удалить фото в режиме пролистывания фото (каждую секунду новое фото): нажмите кнопку удаления, когда отображается нужное фото, появится приглашение на удаление, нажмите кнопку удаления еще раз для удаления текущего фото. Для удаления всех фото нажмите и удерживайте 3 секунды кнопку удаления. Если вы не нажимаете никаких кнопок, экран выключится автоматически через 10 секунд.
- 6. Функция увеличения. Пользователь может включить функцию увеличения изображения при просмотре его в реальном времени (не фото). Первое нажатие кнопки увеличения приводит к увеличению изображения в 2 раза, второе нажатие кнопки увеличения приводит к увеличению изображения в 3 раза, третье нажатие кнопки увеличения возвращает изображение в исходный масштаб.
- 7. Функция просмотра. Пользователь может включить изображение от камеры, нажимая кнопку просмотра. Чтобы выключить изображение вручную, нажмите кнопку просмотра еще раз. Если вы не нажимаете никаких кнопок, экран выключится автоматически через 10 секунд.

#### **5. Установка часов**

Нажмите кнопку просмотра, затем нажмите кнопку удаления для входа в режим установки часов. На экране появится дата и время (ГГГГ-ММ-ДД ЧЧ:ММ), курсор будет подсвечивать изменяемое значение. Нажимайте кнопку удаления для увеличения значения или нажимайте кнопку воспроизведения для уменьшения значения. Переходите к следующей величине кнопкой просмотра. Нажмите кнопку просмотра на 3 секунды для выхода из режима установки часов. Если вы не нажимаете никаких кнопок, экран выключится автоматически через 10 секунд.

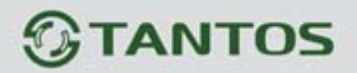

#### **6. Установка видеоглазка на дверь**

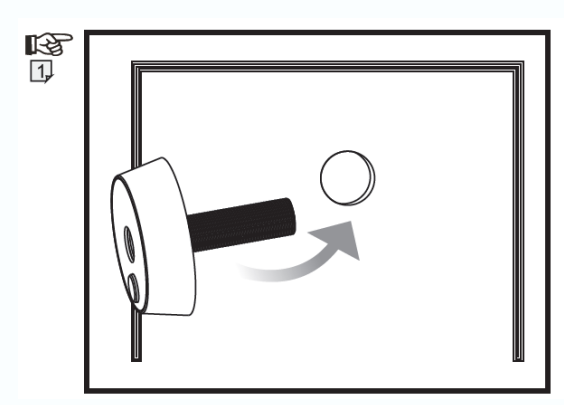

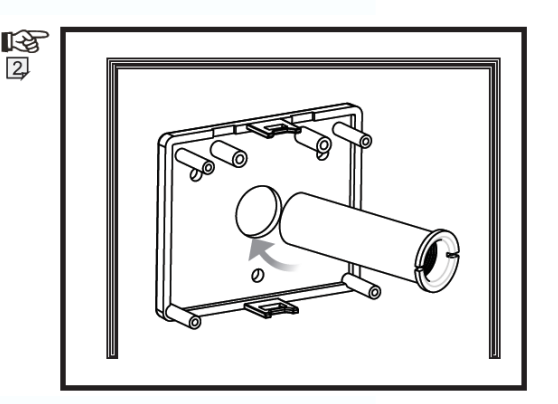

- 1. Просверлите отверстие диаметром 17 мм в двери, на высоте 1,4 1,7 метра. Вставьте камеру в дверь снаружи (рис.1), помните о правильном положении камеры, кнопка вызова должна быть внизу. Для удобства установки можно зафиксировать камеру двусторонним скотчем. Конструкция видеоглазка позволяет устанавливать его на двери толщиной 38 – 72 мм.
- 2. Вставьте крепежную втулку с внутренней резьбой в отверстие кронштейна монитора (рис.2), плата на кронштейне должна быть сверху.

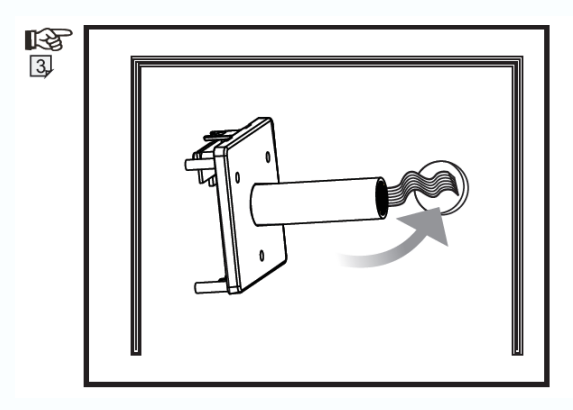

www.tantos.pro

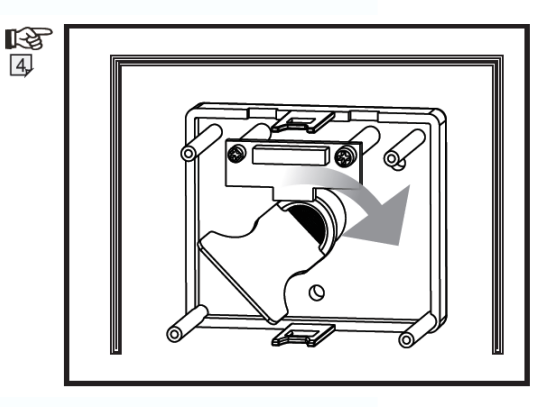

4

- 3. Просуньте ленточный кабель камеры через втулку, действуйте аккуратно, не повредите кабель (рис.3).
- 4. Прислоните кронштейн монитора к двери (плата сверху) и закрутите втулку на резьбу камеры прилагаемым инструментом (рис.3) до зажимания полотна двери камерой и кронштейном монитора. Не прилагайте излишних усилий при закручивании втулки.

 $\pm$ 

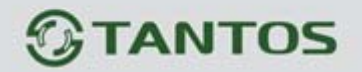

医马

- 1. Блестящая сторона разъема ленточного кабеля не должна быть сверху.
- 2. Сверху должна быть синяя сторона разъема ленточного кабеля.
- 5. Откройте разъем на плате кронштейна (потяните крышку на себя), вставьте ленточный кабель в разъем, синей частью верх и закройте разъем кронштейна для фиксации кабеля (опустите крышку разъема вниз, смотрите рис.5).

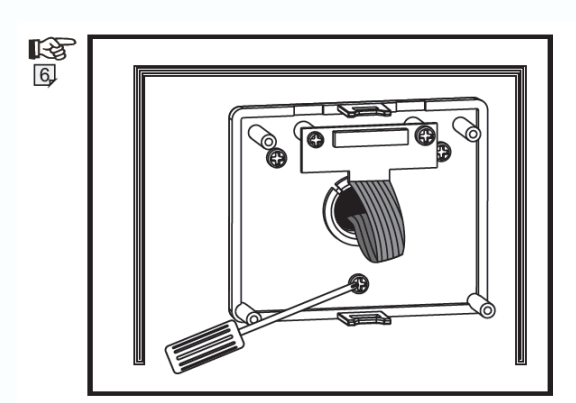

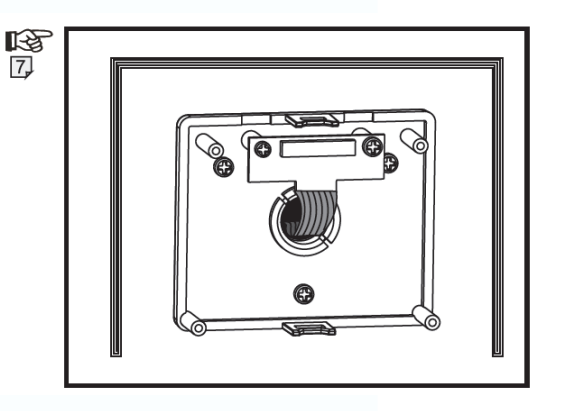

- 6. Закрепите кронштейн монитора тремя прилагаемыми шурупами (рис.6).
- 7. Уберите лишнюю часть ленточного кабеля в резьбовую крепежную втулку (рис.7)

╫

8. Вставьте батареи в монитор и закройте крышку батарейного отсека. Установите монитор на кронштейн, вставив четыре пластиковых стойки кронштейна в соответствующие отверстия на корпусе монитора. Вставляйте монитор на стойки до момента фиксации (за фиксацию отвечают кнопки в нижней и верхней части монитора, см. рис.8).

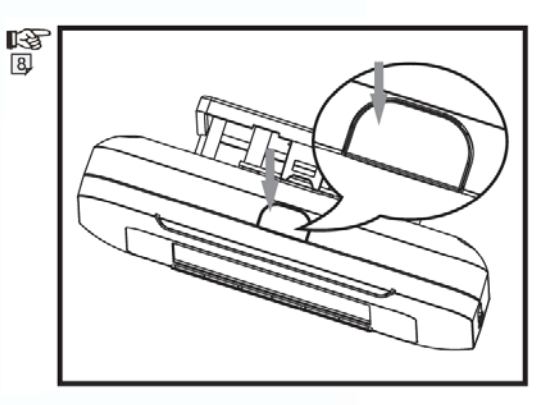

4

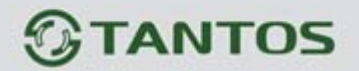

#### **7. Замена батарей**

При разряде батарей, на экране индицируется сообщение (красными буквами) «Low Power», говорящее о необходимости замены батарей, при замене батарей помните о необходимости соблюдения правильной полярности устанавливаемых батарей.

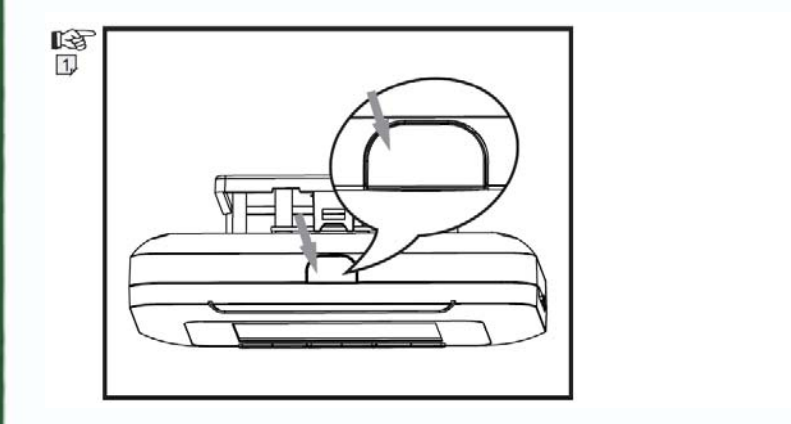

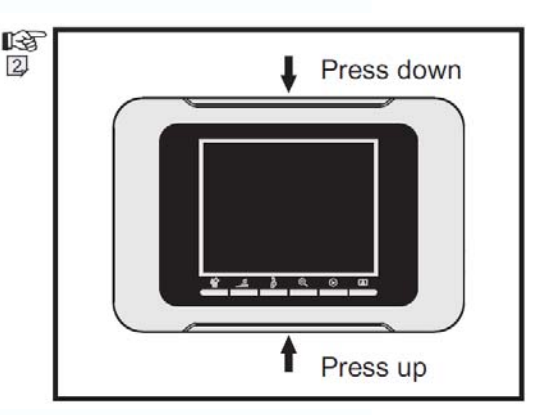

Нажмите кнопки фиксации монитора (сверху и снизу корпуса, см. рис.8 и 9), снимите монитор с кронштейна, потянув его на себя. Откройте крышку батарейного отсека, замените батареи (2 шт по 1,5 В АА) на новые. Закройте крышку батарейного отсека и установите монитор на кронштейн.

#### **8. Комплектация**

- Один монитор
- Одна камера
- Установочные шурупы
- Одна резьбовая втулка
- Кронштейн для монитора
- Инструмент для наворачивания резьбовой втулки

#### **9. Примечания**

- 1. Не устанавливайте видеоглазок в условиях повышенных температур, повышенной влажности или вблизи источников радиопомех.
- 2. Избегайте падения изделия или ударов по нему.
- 3. Не разбирайте изделие
- 4. Не проводите с изделием действий, кроме тех, которые указаны в инструкции.

Производитель оставляет за собой право вносить изменения в характеристики и функции изделия без предварительного уведомления.

╫